## BIOCENTRIC LIGHTING SET FOR OFFICE

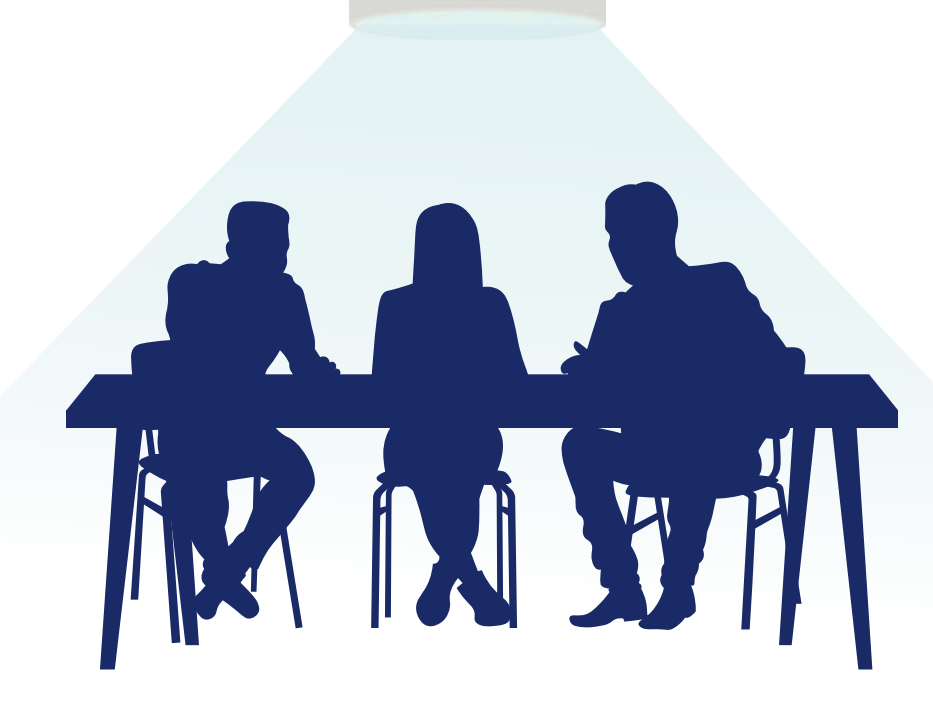

# USER MANUAL

| www.brainlit.com | info@brainlit.com

## SAFETY INSTRUCTIONS

Please read and follow the instructions in this manual. Please keep this User Manual and all related documents for future reference. You can also find information about this product on our website www.brainlit.com.

If your Biocentric lighting set for office or any part of it is not functioning as intended, please contact the party you purchased it from.

If the external flexible cable or cord of this product is damaged, it shall be exclusively replaced by the manufacturer or his service agent or a similar qualified person in order to avoid a hazard.

Product maintained SUPPLEMENTARY insulation complying for 240V between LV circuit and FELV circuit.

## **CONTENTS**

#### **1. Product information**

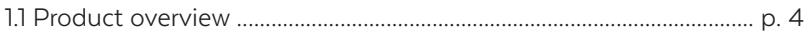

#### **2. Installation**

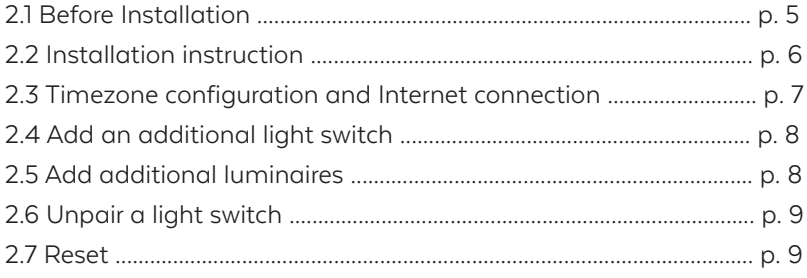

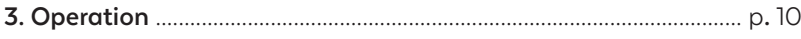

#### **4. Disclaimers**

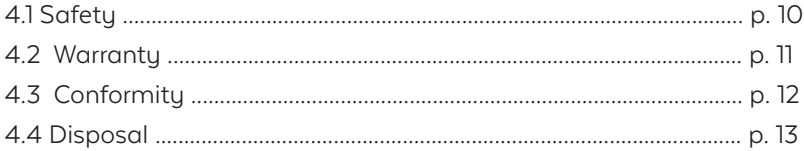

Thank you for choosing BrainLit BioCentric Lighting™. If you have any questions that are not covered in this manual, please get in touch with us for further assistance. Alternatively, visit our website for more information.

#### **Contact:**

info@brainlit.com www.brainlit.com

### PRODUCT OVERVIEW

Welcome to the world of Biocentric lighting.

Access to daylight and its variations is crucial to sustain a balanced circadian rhythm. Today most of us spend the majority of our time indoors, exposed to static and insufficient light, preventing us from receiving the amount of daylight necessary to meet our biological needs. BrainLit Biocentric lighting recreates daylight indoors by mimicking the most important aspects of daylight to help you sustain a healthy circadian rhythm.

Biocentric lighting set for office provides a Biocentric lighting environment in an office setting helping you to increase alertness and productivity and helping you sustain a balanced circadian rhythm. In addition Biocentric lighting set for office also provides an excellent visual working light.

## BEFORE INSTALLATION

- 1. Remove all packaging materials.
- 2. Unpack and inspect all components.
- 3. Lay out all parts on a flat surface.

## **COMPONENTS INCLUDED**

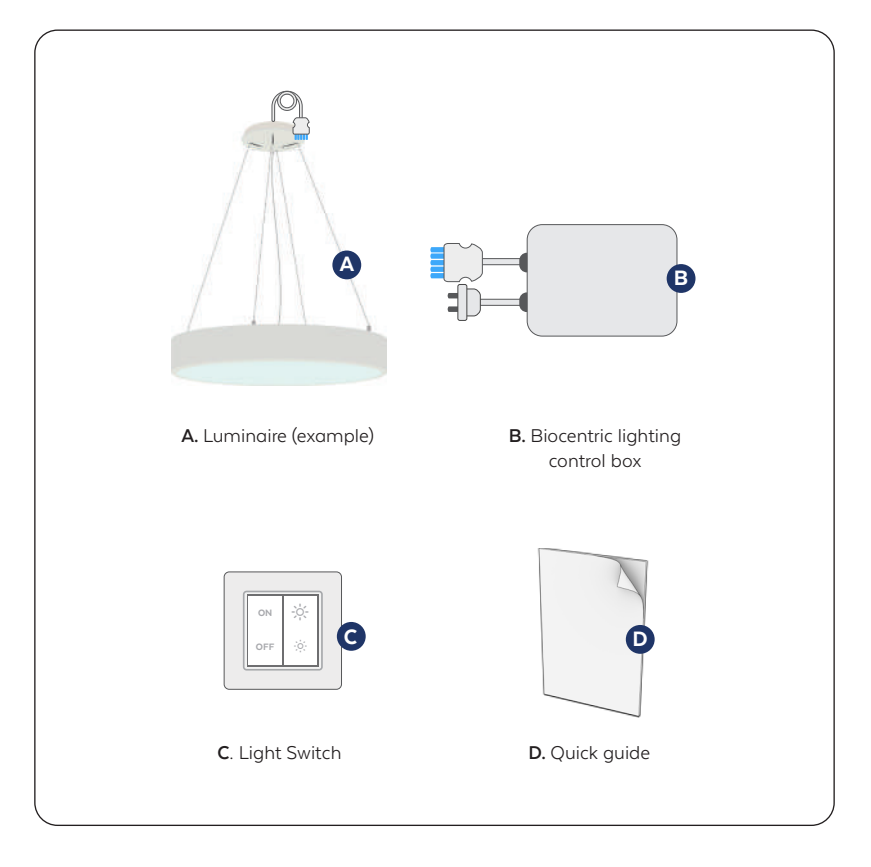

2.1

## INSTALLATION INSTRUCTIONS

#### **Step 1:**

Install luminaire(s)(A) according to Luminaire Set Installation Instruction and fixate the Biocentric lighting control box (B) above the suspended ceiling.

#### **Step 2:**

Connect Wago Winsta cable between luminaire(s) (A) and Biocentric lighting control box (B).

#### **Step 3:**

Insert 230V plug from Biocentric Lighting control box (B) in outlet. The luminaires light up and the system is starting up. After approximately 1 minute the luminaires start to pulse light and the system is ready to pair the light switch (C).

#### **Step 4:**

Press ON button on the light switch (C) to pair the switch with the pulsing luminaires. When the luminaires stop pulsing the light switch is paired with the luminaires.

#### **Step 5:**

Install the light switch (C) on the wall using either the enclosed double-sided tape or fix the switch to the wall using screws.

#### **Congratulations!**

Your Biocentric lighting system is now ready to be used.

## **TIMEZONE CONFIGURATION AND INTERNET CONNECTION**

In order to make sure that your BioCentric Lighting™ system is giving you the right light at the right time it is important that it is configured with the correct time zone. The system is by default configured for Central European Time (including automatic change to daylight savings time). If your system is used in a time zone different from Central European Time you should configure the correct time zone through the steps below. In addition, if you configure an internet connection the system will automatically update and give you the light recipes based on the latest research.

#### **Step 1:**

Press "Off" button 5 times to enable the BrainLit configuration WiFi. On the 5th button press the luminaire(s) light up indicating the configuration WiFi is open. It will remain open for 10 min.

#### **Step 2:**

Connect to the BrainLit configuration WiFi by scanning the QR code on the BioCentric Lighting™ control box.

#### *Or*

Connect to the BrainLit configuration WiFi SSID: brainlit-xxxx-xxxx Password: 12345678

#### **Step 3:**

Scan the QR code below to access the configuration page. You can also enter http://brainlit.config in your browser. Complete the configuration by following the instructions.

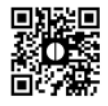

**Your system is now configured.** 

## ADD AN ADDITIONAL LIGHT SWITCH

#### **Step 1:**

Press "On" button 5 times on an already installed light switch to activate configuration mode. When the system is ready for pairing the luminaires that will be paired with the additional light switch start to pulse light.

#### **Step 2:**

Press ON button on the additional light switch to pair it. When the luminaires stop pulsing the additional light switch is paired with the luminaires.

## 2.5

## ADD ADDITIONAL LUMINAIRES

#### **Step 1:**

Install luminaire(s) according to Luminaire installation guide and connect DALI cables between existing and additional luminaire(s).

#### **Step 2:**

Press "On" button 5 times on an already installed light switch to activate configuration mode. The additional luminaires will pulse to confirm configuration mode.

#### **Step 3:**

Press "On" button on the wall switch that shall be paired with the additional luminaires. This can be either an additional light switch or an already paired light switch.

## UNPAIR A LIGHT SWITCH

#### **Step 1:**

Press "On" button 5 times to activate configuration mode. The paired luminaires will pulse to confirm configuration mode.

#### **Step 2:**

Press "On" button 5 times to unpair the light swith. When the luminaires stop pulsing the light switch is unpaired.

#### RESET

To reset the configuration password and wall switch configuration follow the steps below:

#### **Step 1:**

Disconnect all luminaires from the BioCentric Lighting™ control box.

#### **Step 2:**

Disconnect the BioCentric Lighting™ control box from the power outlet and then plug it back into the power outlet again without any luminaires connected to it.

2.6

## **OPERATION**

**ON** – The default setting that is suitable for most people to maintain a healthy circadian rhythm. The light will automatically change in both light intensity and color temperature during the day to, much like daylight, provide circadian impact during the appropriate time of day and work light for you meeting room activity to suit your working hours.

**OFF** – Turns off the light.

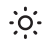

 $\therefore$   $\phi$ : - Increases the light intensity level.

 $-\frac{1}{2}$  - Reduces the light intensity level.

If you increase or reduce the light intensity level you will exit the default setting. The light intensity will still change during the day but with an increased or reduced light intensity compared to the default setting. The color temperature of the light will still change during the day according to the default setting. To get back to the default setting press On again.

**4. DISCLAIMERS**

## 4.1

## **SAFFTY**

- To reduce the risk of fire, electric shock or injury please read the following documentation carefully.
- The light source of the luminaire is not replaceable; when the light source reaches its end of life, the whole luminaire should be replaced.
- Changes or modifications not expressly approved by the party responsible for compliance could void the user's authority to operate the equipment.
- Ensure the system is fully assembled according to the instructions before use.

User Manual

- For indoor use only.
- Use only as described in the User Manual. If assistance is required, please contact the party you purchased your system from.
- If service or repair is needed, please contact the party you purchased your system from. Never attempt to repair, service, or modify the system yourself. Service should only be conducted by an authorized BrainLit technician.

# 4.2

## **WARRANTY**

Biocentric lighting set for office comes with a 1-year warranty which is valid from the time of purchase or date of delivery if this is a separate date.

#### **The warranty covers the following:**

1. The repair or replacement of your system if it is found to be defective due to faulty materials, workmanship or function within 1 year of purchase or delivery (if any part is no longer available or out of manufacture. BrainLit will replace it with a functional replacement part). Please note that the warranty will only be valid if the system is used in the country in which it was purchased.

#### **The warranty does not include:**

- 1. Damage caused by insufficient maintenance.
- 2. Accidental damage, faults caused by negligent use or care, misuse, neglect, carelessness or operation or handling of the light which is not in accordance with this user manual.
- 3. Use of the system for any other purpose than for what it is designed for.
- 4. Use of parts not assembled or installed in accordance with the instructions in this user manual.
- 5. Use of parts and accessories which are not provided by BrainLit.
- 6. Faulty installation (except where installed by BrainLit).
- 7. Repairs or alterations carried out by parties other than BrainLit or authorized BrainLit partners.

If you have any questions regarding your warranty, please contact the party you purchased your system from.

## 4.3

#### **CONFORMITY**

CE Declaration of Conformity

Hereby, BrainLit declares that this product is in compliance with the essential requirements and other relevant provisions of Directive 2014/53/EU.

#### **DISPOSAL**

This system includes electronic devices and should only be disposed of according to local regulations for the recycling or disposal of electronics and should not be disposed of as common waste. All packaging cartons are recyclable and should be recycled according to local regulations. Styrofoam and other elements should be sorted according to local regulations.

We'd love to hear from you.

We hope you find everything you need in this manual. If you have any questions about BrainLit BioCentric Lighting™ or any other enquiries, please get in touch with us via email.

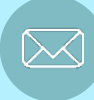

info@brainlit.com

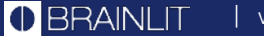

| BRAINLIT | www.brainlit.com | info@brainlit.com